# Webmail, IMAP und der ganze Rest

Oder: Wer liest denn seine Uni-Mails?!

#### Wichtig weil...

Informationen von Prüfungssekretariaten und Prüfungsausschuss ( $\rightarrow$ info-studium!)

- Informationen von Prüfungssekretariaten und Prüfungsausschuss ( $\rightarrow$ info-studium!)
- $\blacktriangleright$  Teilnahme-Umfragen fürs Teamprojekt

- Informationen von Prüfungssekretariaten und Prüfungsausschuss ( $\rightarrow$ info-studium!)
- $\blacktriangleright$  Teilnahme-Umfragen fürs Teamprojekt
- **Anmeldung zum Basispraktikum**

- Informationen von Prüfungssekretariaten und Prüfungsausschuss ( $\rightarrow$ info-studium!)
- $\blacktriangleright$  Teilnahme-Umfragen fürs Teamprojekt
- ▶ Anmeldung zum Basispraktikum
- ▶ Benachrichtigungen von ILIAS/moodle (Kursausfall, Hinweise zu  $Ü$ bungsblättern...)

- Informationen von Prüfungssekretariaten und Prüfungsausschuss ( $\rightarrow$ info-studium!)
- $\blacktriangleright$  Teilnahme-Umfragen fürs Teamprojekt
- ▶ Anmeldung zum Basispraktikum
- ▶ Benachrichtigungen von ILIAS/moodle (Kursausfall, Hinweise zu  $Ü$ bungsblättern...)

### Wichtig weil...

- Informationen von Prüfungssekretariaten und Prüfungsausschuss ( $\rightarrow$ info-studium!)
- ▶ Teilnahme-Umfragen fürs Teamprojekt
- **Anmeldung zum Basispraktikum**
- ▶ Benachrichtigungen von ILIAS/moodle (Kursausfall, Hinweise zu  $Ü$ bungsblättern...)

#### Nervig weil...

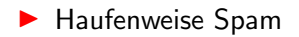

### Wichtig weil...

- Informationen von Prüfungssekretariaten und Prüfungsausschuss ( $\rightarrow$ info-studium!)
- $\blacktriangleright$  Teilnahme-Umfragen fürs Teamprojekt
- **Anmeldung zum Basispraktikum**
- I Benachrichtigungen von ILIAS/moodle (Kursausfall, Hinweise zu  $Ü$ bungsblättern...)

#### Nervig weil...

- $\blacktriangleright$  Haufenweise Spam
- $\triangleright$  (meistens) uninteressante Uni-Rundmails ( $\rightarrow$  filtern!)

# Mindestens 1x pro Woche Uni-Mails abrufen!

## Zugriff per Webmail <https://webmail.uni-tuebingen.de>

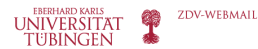

 $\hat{\mathbf{u}}$  $\hat{\mathbf{n}}$ 

> Spar Telemedizin <sup>n</sup> Trast <sup>o</sup> Virtuelle Ordner

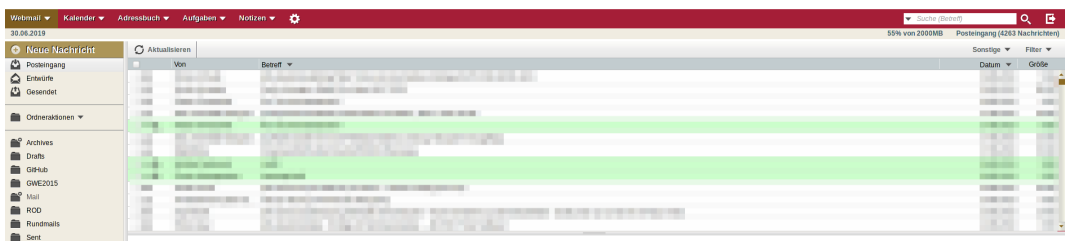

C Keine Nachrichten ausgewählt.

## Filterregeln im Webmailer

Webmail  $\rightarrow$  Filter  $\rightarrow \oplus$  neue Regel

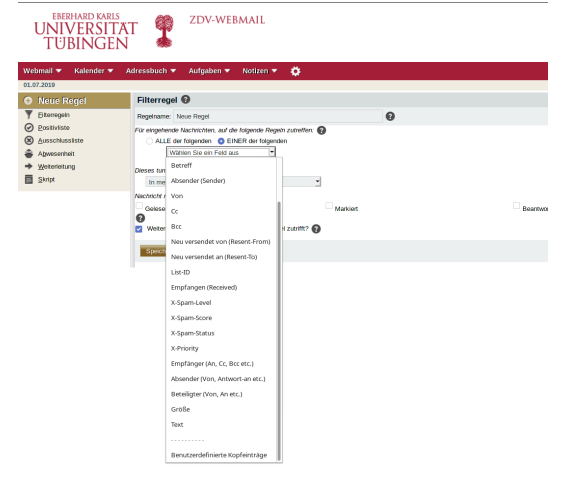

#### Filterung möglich nach:

 $\blacktriangleright$  Betreff

- $\blacktriangleright$  Empfänger
- **Inhalt**
- $\blacktriangleright$  Sender-Adresse
- Wörter im Text
- $\blacktriangleright$  etc.

#### so nicht

## CC Dies ist eine von der Universitätsleitung genehmigte Rundmail.

Gerade Mails der Uni-Kliniken enthalten diesen Textblock nicht.

viel besser:

Filtern aufrund des Headerfeldes X-Comment

 $R$ eturn-Path  $\epsilon$  **Exercía de Santa Catudent uni-tuebingen des** Received: from Imtoproxyd (dmail@8 mail localbost [10, 23, 21, 481) by ma01.mail.localhost (Cyrus 3.0.8) with LMTPSA (version=TLSv1/SSLv3\_cipher=ECDHE-RSA-AES256-GCM-SHA384\_bits=256/256\_verify=YES): Wed. 26 Jun 2019 14:40:07 +0200 X-Cyrus-Session-Id: X-Sieve: CMU Sieve 3.0 Received: from mailserv08.uni-tuebingen.de (Tunix socket]) by mailserv08.uni-tuebingen.de (Cyrus 3.0.8) with LMTPA: Wed. 26 Jun 2019 14:40:06 +0200 X-Cyrus-Session-Id: Received: from mx09.uni-tuebingen.de (mx09.uni-tuebingen.de [134.2.5.2191) by mailserv08.uni-tuebingen.de (Postfix) with ESMTPS id F1EEE2132300 for <zxmhj59@mailserv.uni-tuebingen.de>; Wed, 26 Jun 2019 14:40:06 +0200 (CEST) Received: by mx09.uni-tuebingen.de (Postfix, from userid 0) id E925E147BCF: Wed. 26 Jun 2019 14:40:06 +0200 (CEST) Content-Disposition: inline Content-Transfer-Encoding: guoted-printable Content-Type: text/plain; charset=utf-8  $MTMF-Version \cdot 1.0$ X-Mailer: MIME::Lite 3.030 (F2.84; T2.13; A2.18; B3.13; Q3.13) Date: Wed. 26 Jun 2019 14:40:06 +0200 From: http://www.com/communication.com/communication.com/communication.com/communication.com/communication.com/ To: tim.beckmann@student.uni-tuebingen.de Subject: =?UTF-8?0?Online-Umfrage zur Pflegeberatung: Angeh=C3=B6rige und Pflegebed=C3=BCrftige gesucht ?= Precedence: bulk X-Comment: Unirundmail Manuscriptung Company Company Company Company Company Company Company Company Company Company Company Company Company Company Company Company Company Company Company Company Company Company Company Company Company Company  $Message-Id: <$ \* Dies ist eine von der Universitaetsleitung genehmigte Rundmail. \* 

Im Dropdown-Menü ganz nach unten scrollen. Benutzerdefinierte Kopfeinträge

wählen

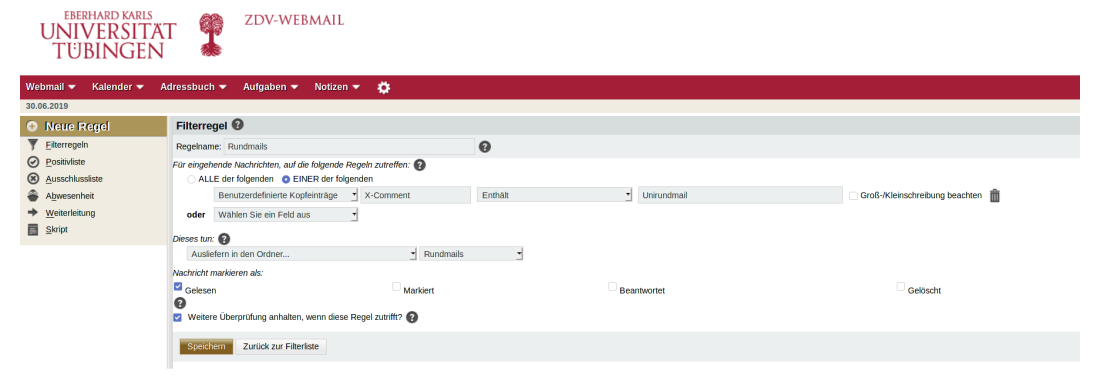

## Weiterleitung an eigene Mail-Adresse

#### Webmail  $\rightarrow$  Filter  $\rightarrow$  Weiterleitung

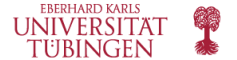

ZDV-WEBMAIL

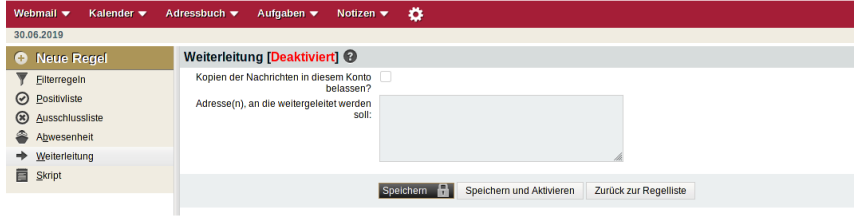

## Windows/Mac OS/Linux: Thunderbird Android: K-9 Mail

Konfigurationsparameter unter [https:](https://uni-tuebingen.de/einrichtungen/zentrum-fuer-datenverarbeitung/dienstleistungen/serverdienste/mail/mailserver/)

[//uni-tuebingen.de/einrichtungen/zentrum-fuer-datenverarbeitung/](https://uni-tuebingen.de/einrichtungen/zentrum-fuer-datenverarbeitung/dienstleistungen/serverdienste/mail/mailserver/) [dienstleistungen/serverdienste/mail/mailserver/](https://uni-tuebingen.de/einrichtungen/zentrum-fuer-datenverarbeitung/dienstleistungen/serverdienste/mail/mailserver/)

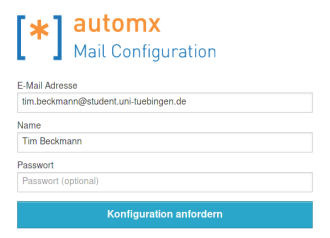

<https://autodiscover.uni-tuebingen.de/>

ungetestet!

(ich besitze keine iOS-Geräte)

# Danke!